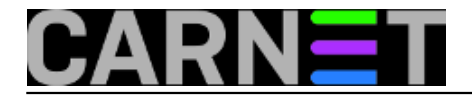

## **Greška 'unknown user/group in statoverride file'**

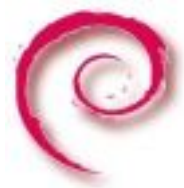

Greška koju ćemo opisati u ovom članku nije nešto što ćete prečesto viđati, no svejedno, kad je vidite sjetite se Portala za sistemce, ukucajte "statoverride" u tražilicu i naći ćete rješenje vašeg problema.

Zašto se ova greška javlja, i što je uopće **statoverride** datoteka? Dpkg paketni sustav je moćan i kompleksan, a ovo je jedna od njegovih svojstava koja mu omogućava ovu snagu i fleksibilnost. Datoteka se nalazi u direktoriju /var/lib/dpkg/ i sadržava ovakve unose:

```
www-data www-data 0751 /var/cache/caudium
root sasl 660 /etc/sasldb2
www-data www-data 0751 /etc/caudium/servers
amavis amavis 755 /var/run/amavis
...
```
I površnom će čitatelju biti jasno da se ovdje radi o nečemu što utječe na vlasnika, grupu i prava nad datotekama ili direktorijima. I bit će u pravu, jer ako razdvojimo ime datoteke na "stat" i "override", funkcija postaje jasna: moguće je preko ovog mehanizma prijeći preko osnovnih prava datoteke u nekom paketu sa pravima po želji.

Ova datoteka se može uređivati ručno ali, ima i svoju naredbu: dpkg-statoverride. Obično se ova naredba ne rabi, nego je uobičajeno rabe postinst skripte paketa (i na taj način izbjegavaju "grub" način promjena sa chown/chmod). Naravno da naredbu možete po potrebi rabiti, ukoliko imate potrebu da određena grupa korisnika ima pristup određenoj datoteci ili direktoriju, a da reinstalacije paketa to ne poremete.

Vratimo se našem problemu, koji sprječava da napravite upgrade, ili instalaciju određenog paketa. Situacija obično nastaje propustom maintainera paketa da nakon operacije "purge" obriše unos u statoverride datoteci:

dpkg: unrecoverable fatal error, aborting: syntax error: unknown group 'freerad' in statoverride file E: Sub-process /usr/bin/dpkg returned an error code (2)

Greška može varirati, ali osnovni problem je isti. Pri tome ne možete dalje ništa instalirati. Problem možemo riješiti na dva načina, ručnim brisanjem unosa u /var/lib/dpkg/statoverride koji se ticu grupe 'freerad', ili nešto zaobilaznijim načinom:

```
# dpkg-statoverride --list | grep freerad
# dpkg-statoverride --remove /problematicna/datoteka/ili/direktorij
```
Nakon ovoga biste trebali moći reinstalirati željeni paket, odnosno instalirati i održavati paketni sustav i dalje.

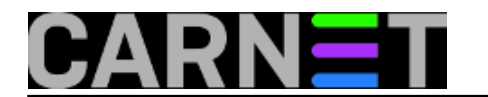

• [Logirajte](https://sysportal.carnet.hr/sysportallogin) [1] se za dodavanje komentara

sub, 2009-12-05 15:14 - Željko Boroš**Kuharice:** [Linux](https://sysportal.carnet.hr/taxonomy/term/17) [2] **Kategorije: [Software](https://sysportal.carnet.hr/taxonomy/term/25) [3] Vote:** 0

No votes yet

**Source URL:** https://sysportal.carnet.hr/node/676

## **Links**

- [1] https://sysportal.carnet.hr/sysportallogin
- [2] https://sysportal.carnet.hr/taxonomy/term/17
- [3] https://sysportal.carnet.hr/taxonomy/term/25